## **Administração Diretório de Defesas**

Solicitar um login de usuário e uma senha de documentalista através do nosso site ( [http://thesis.cict.fiocruz.br](http://thesis.cict.fiocruz.br/) )

Para alimentar o Diretório de Defesas acessar o site <http://direve.cict.fiocruz.br/direve/admDireve/>

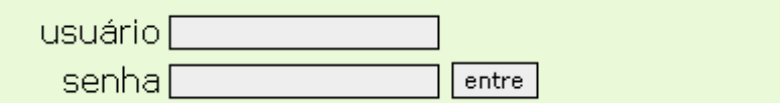

Preencher os campos conforme orientação recebida pela administração do Diretório de Defesas

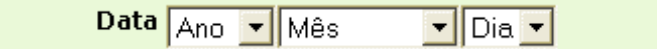

Campo obrigatório.

Selecionar a data de defesa da tese ou dissertação.

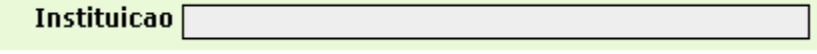

Campo obrigatório.

Digitar o nome da instituição onde a tese será defendida. No caso das faculdades, especificar o nome da universidade. Ex.: Universidade de São Paulo.Faculdade de Saúde Pública.

> Grau  $\vert$

Campo obrigatório. As opções são: mestrado e doutorado.

Titulo

Digitar o título da tese/dissertação. Campo obrigatório.

Autor

Campo obrigatório.

Digitar a entrada padronizada do nome do autor. Ex.: Silva, Joaquim Soares da

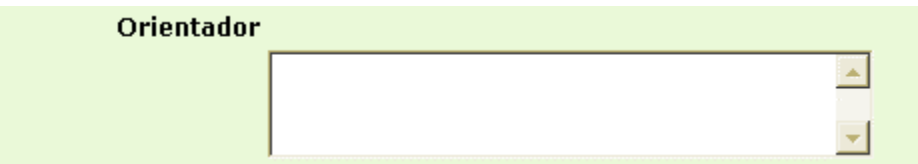

Campo obrigatório.

Digitar a entrada padronizada do(s) nome(s) do(s) orientador(es) Usar uma linha para cada orientador, quando for o caso.

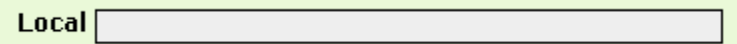

Campo obrigatório.

Endereço da instituição onde a tese/dissertação será defendida, especificando a sala/auditório.

Ex.: Rua Leopoldo Bulhões 1480, Sala 413 - Rio de Janeiro RJ Não é necessário colocar o CEP.

Horario<sup>[</sup>

Campo obrigatório. Hora da defesa. Ex.:14:00 horas

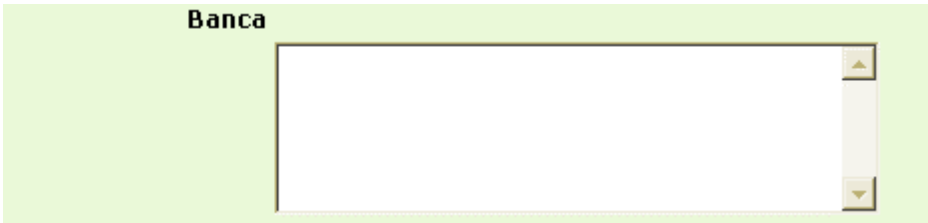

Campo obrigatório.

Digitar a entrada padronizada do(s) nome(s) do(s) orientador(es) eliminando a sua titulação e instituição a que pertence.

Ex.: Em lugar de Prof. Dr. José Ricardo de Carvalho Mesquita Ayres (USP), indexar como: Ayres, José Ricardo de Carvalho Mesquita Usar uma linha para cada membro.

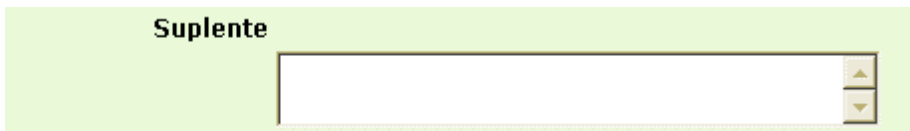

Digitar a entrada padronizada do(s) nome(s) do(s) orientador(es) da mesma forma que a dos membros da banca examinadora. Usar uma linha para cada suplente.

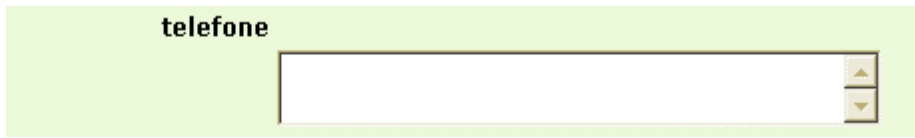

Telefone da fonte responsável pela informação, que na maioria das vezes é a secretaria acadêmica da instituição ou o curso de pós-graduação. Usar uma linha para cada número.

Ex.: 0800230085 (21)25982557

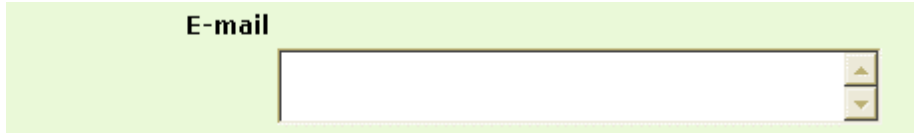

O endereço deve ser da fonte responsável pela informação. Ex.: seca@ensp.fiocruz.br

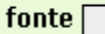

Campo obrigatório. Nomear o responsável pela informação. Ex.: SECA/ENSP

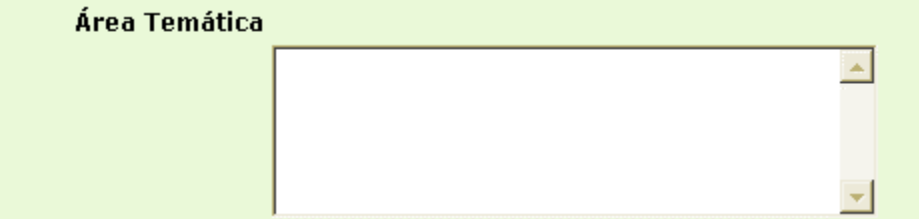

Campo obrigatório.

Acessar o site da BVS SP (http://saudepublica.bvs.br) opção *Áreas Temáticas*, e escolher a área temática mais adequada à tese/dissertação que você está indexando.

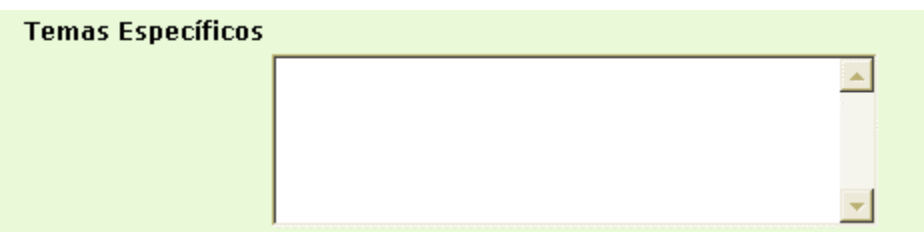

Campo obrigatório.

Consultar o *DeCS* e só utilizar termos autorizados.

Caso você esteja utilizando o *índice permutado*, selecionar o termo escolhido e clicar na opção *mostrar*, que irá informar o indexador correto.

Usar uma linha para cada indexador.

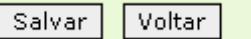

Salvar os dados inseridos.